Faire un jumelage du bridge Hue Allumage et extinction de lampes Philips Hue depuis une touche.

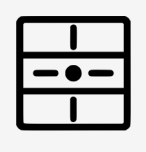

Possibilité de définir les actions suivantes : ALLUMER, ÉTEINDRE, SCÉNARIO avec Simple, double, long clic, mode carrousel

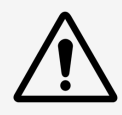

## **Introduction**

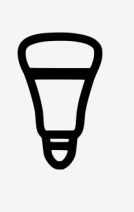

#### Contrôler les lampes Philips Hue

Vous devez être en possession d'un pont Bridge pour effectuer la configuration. La lampe n'a pas besoin d'être raccordée sur un interrupteur.

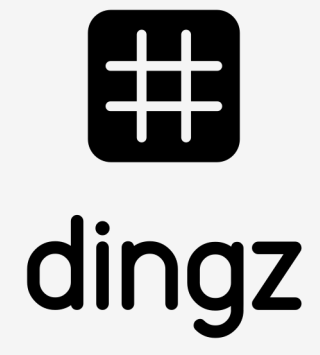

### **Tutoriel**

#### Pour lier le bridge Hue à l'application dingz, il faut se rendre sur le **MENU** dans **Sonos & Hue.**

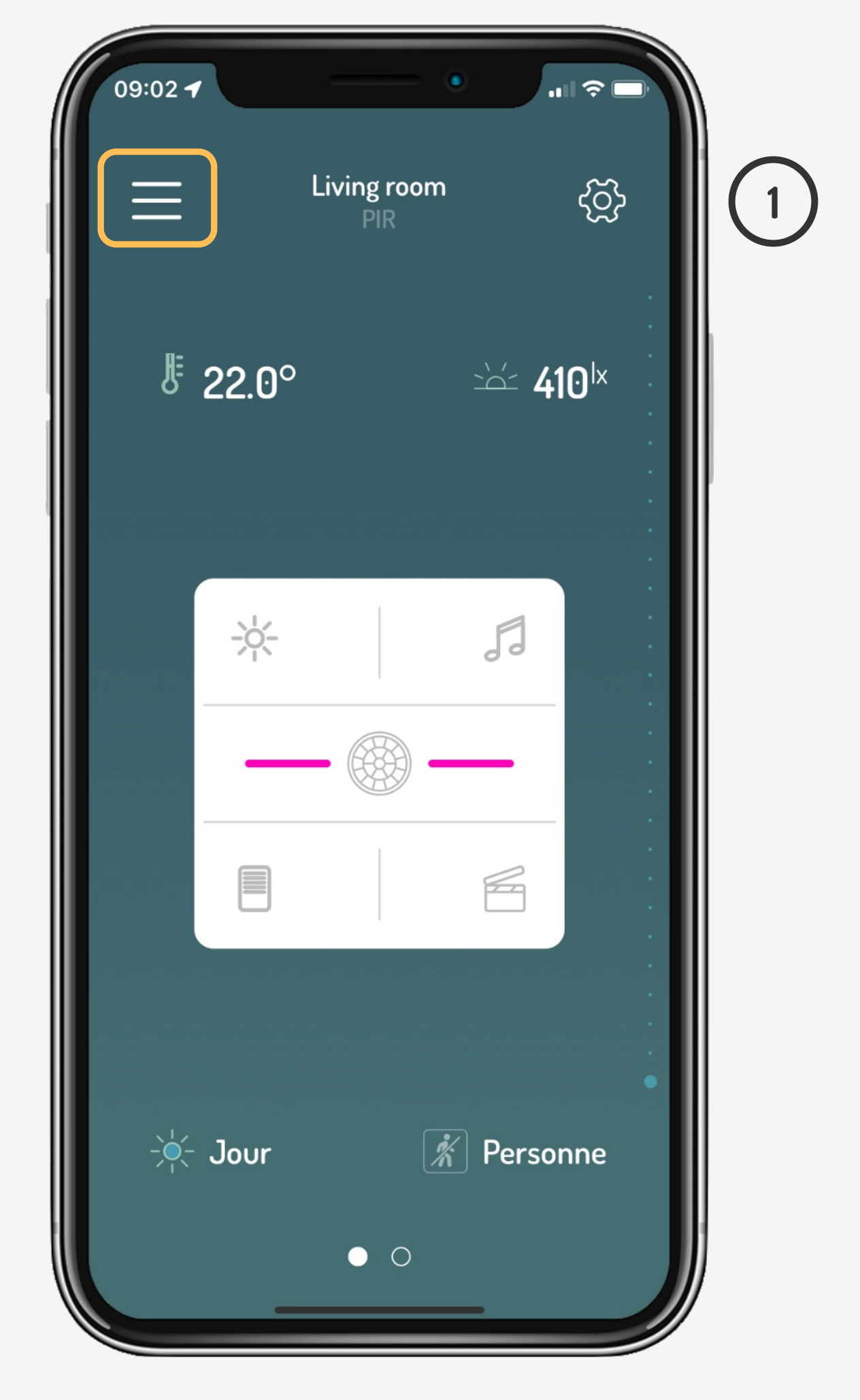

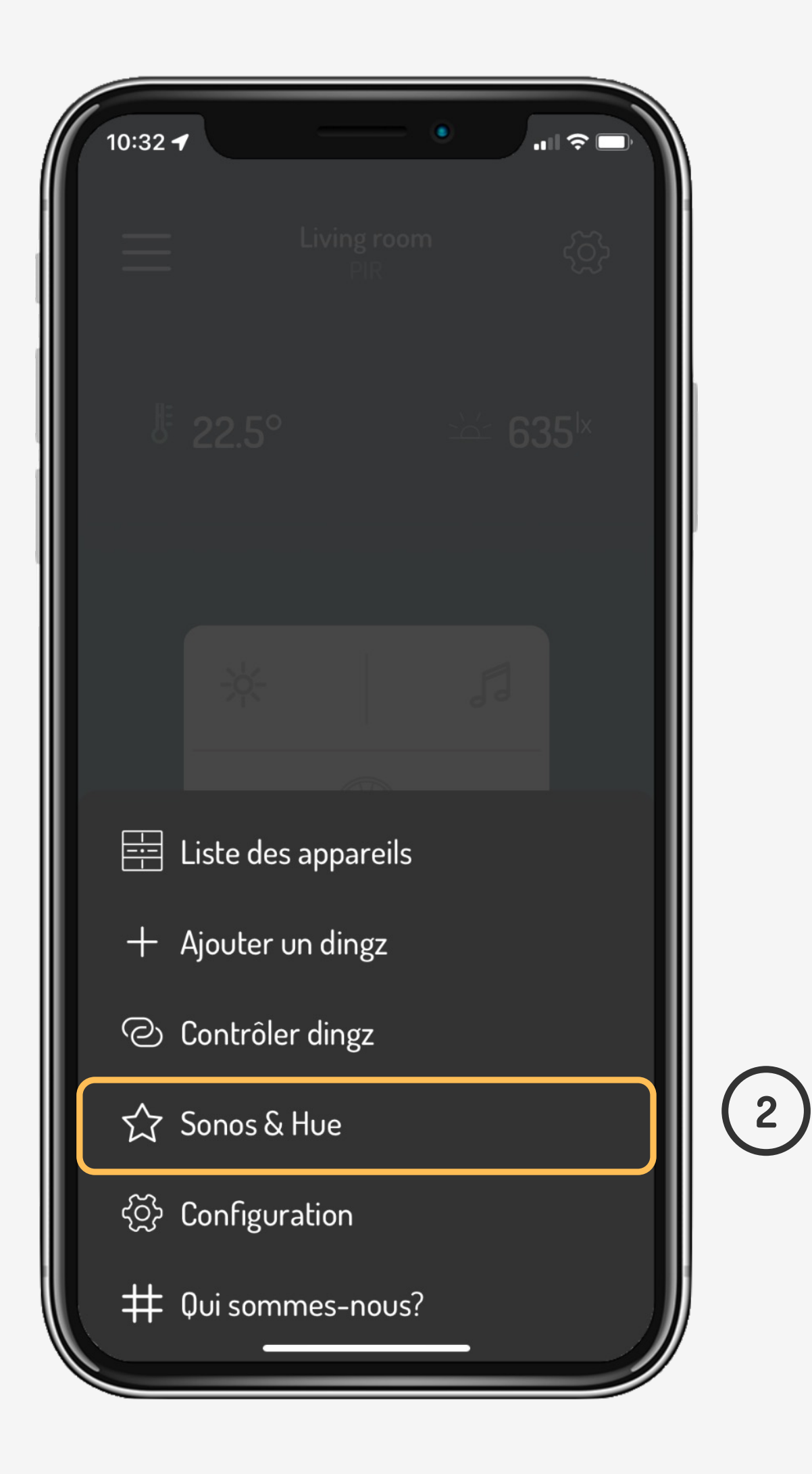

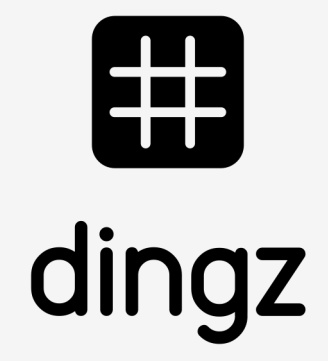

## **Choix appareils**

# 

### **Tutoriel**

Après avoir lancé la recherche pour les appareils **Hue**, appuyer sur le **bridge Hue** lorsque l'application le demande

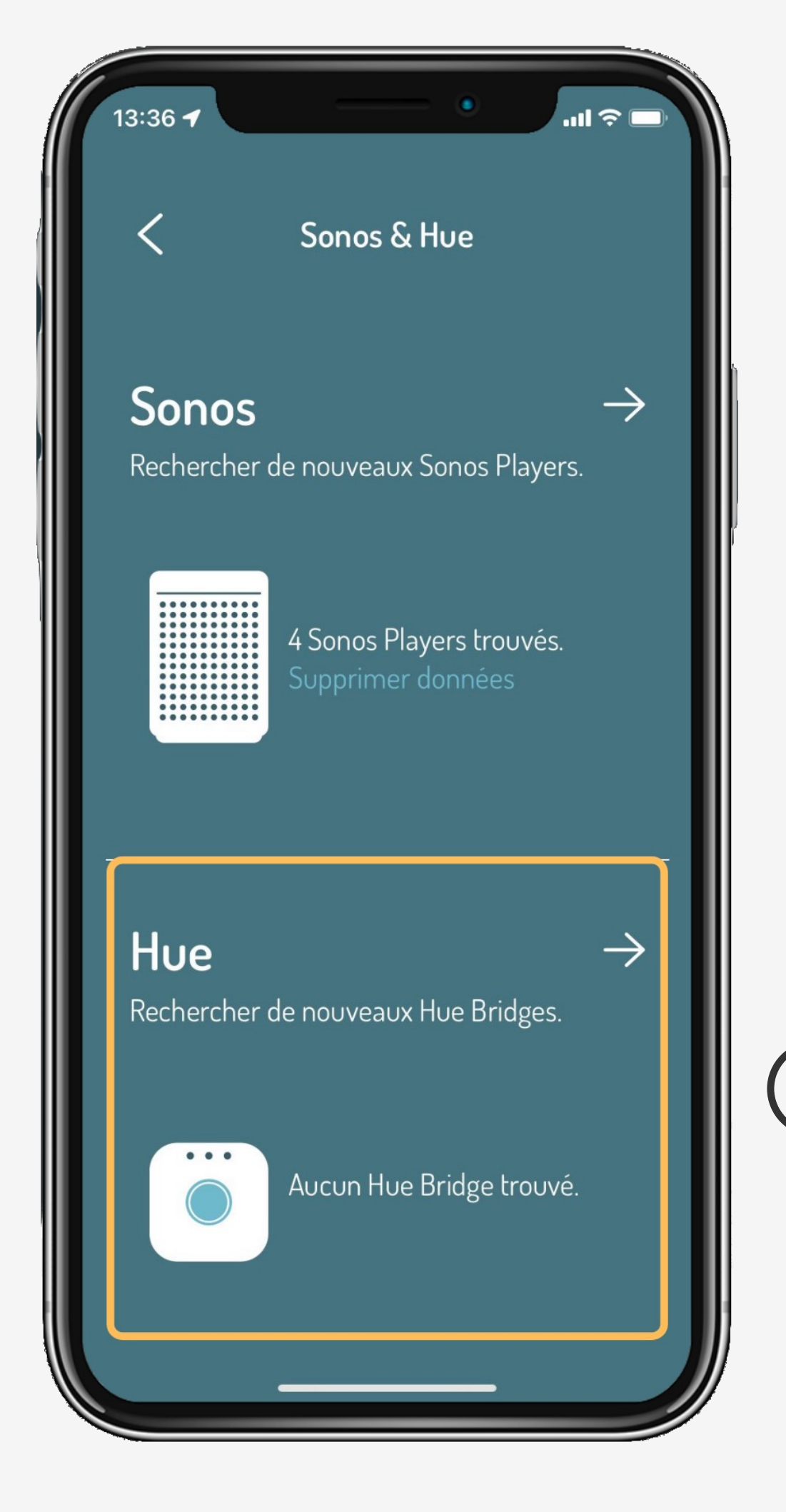

**3**

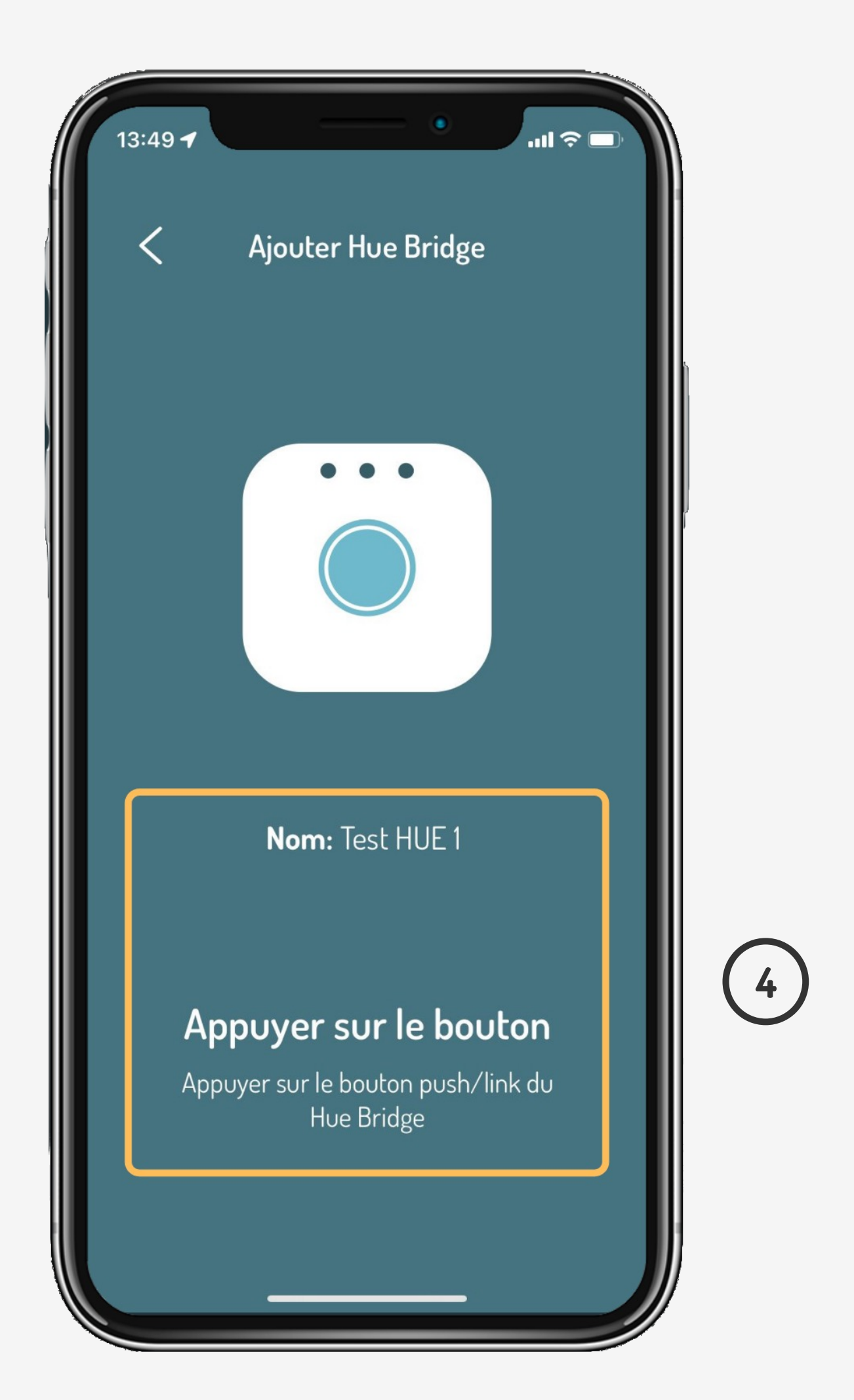

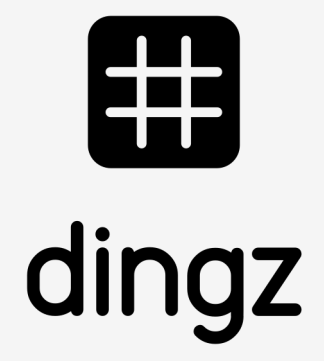

### **Choix appareils**

# 

### **Tutoriel**

Le menu **CONFIGURATION** permet d'attribuer une ou plusieurs lampe Hue sur les **Poussoirs.**

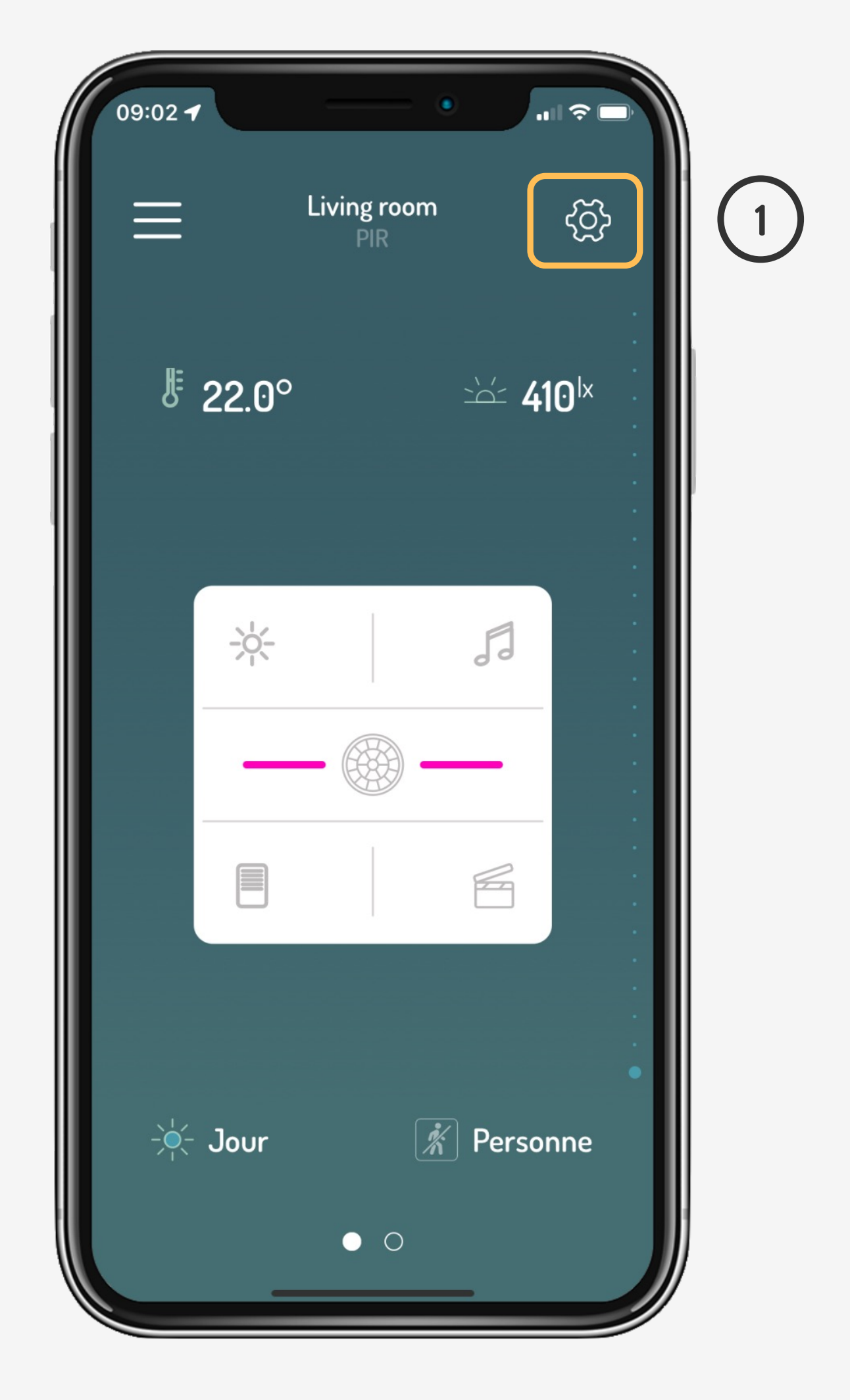

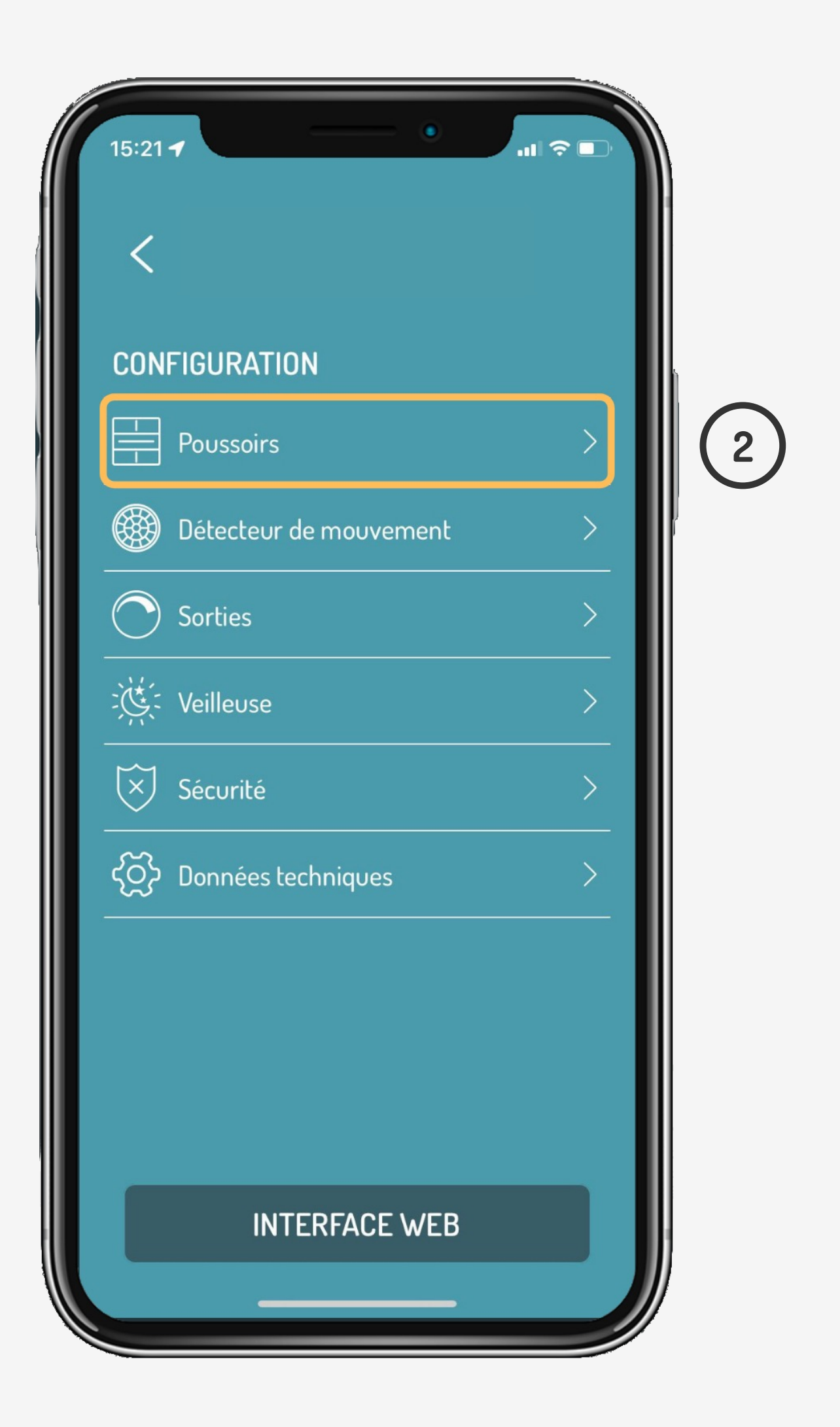

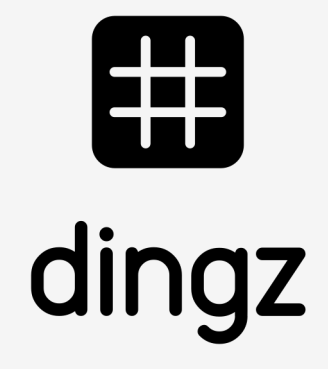

### **Configuration**

# 

### **Tutoriel**

Après avoir sélectionné par exemple **Touche 3**, on peut commencer à configurer notre Hue en cliquant sur la touche **Action.**

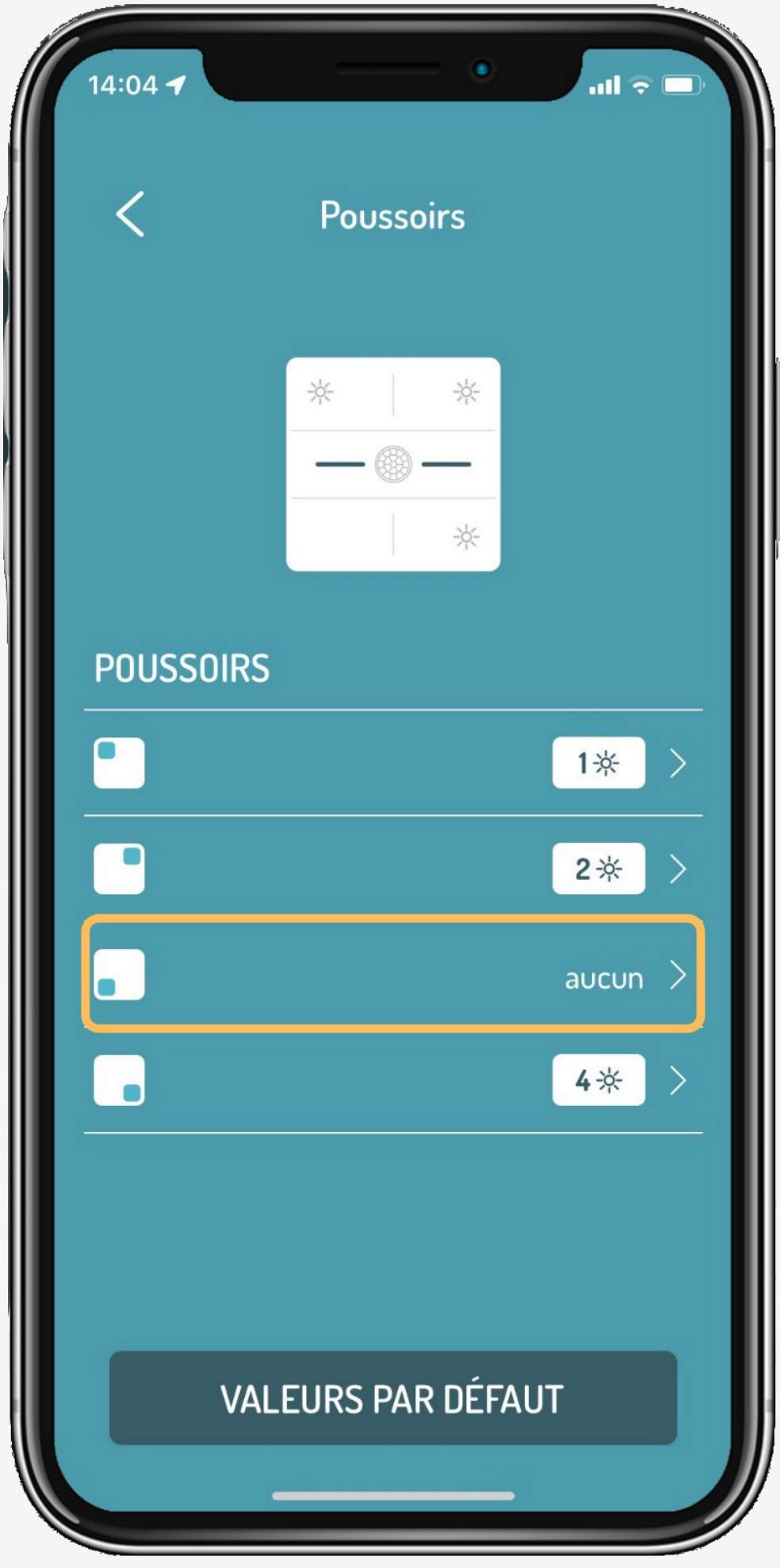

**3**

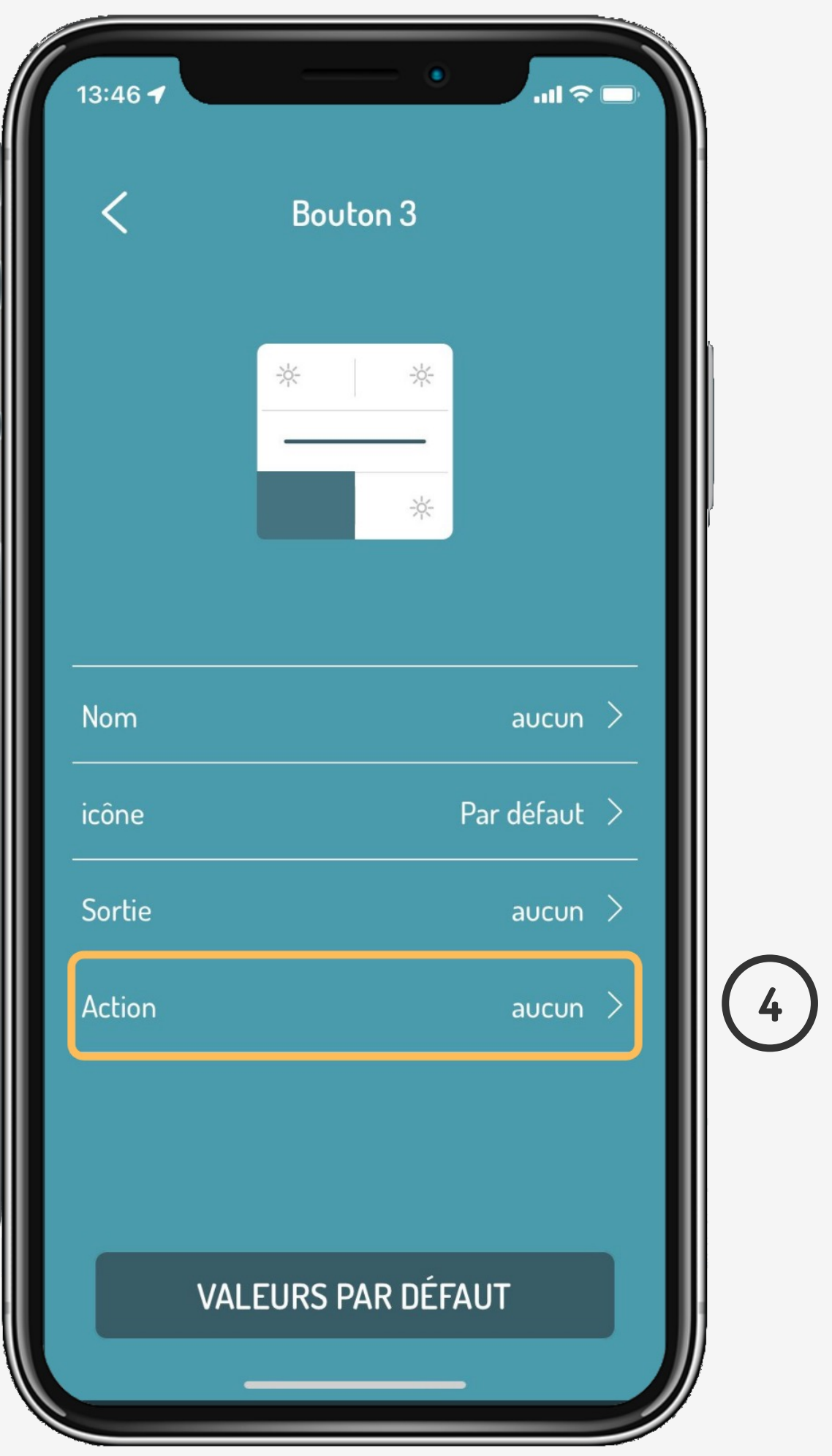

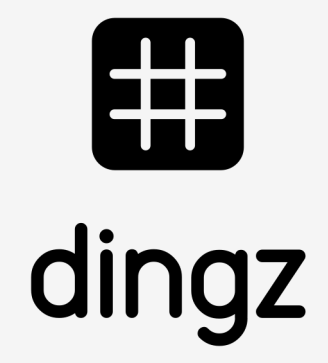

## **Configuration**

### **Tutoriel**

## **Configuration**

 $\blacksquare$  $\times$ Appareil Choisir appareil Sonos **6**  $\sqrt{2}$  Lampes HUE Scènes HUE  $\equiv$  dingz  $\oint$  Action URL

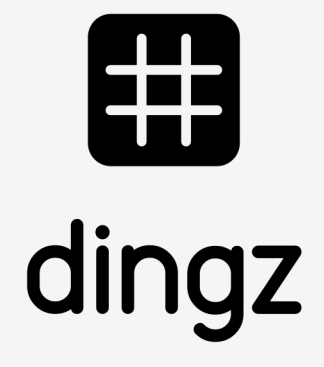

On définit un type de **clic** et on passe au choix de nos **Lampes HUE** que l'on souhaite configurer sur la touche. On peut également créer des **Scènes HUE** pour regrouper plus de lampes

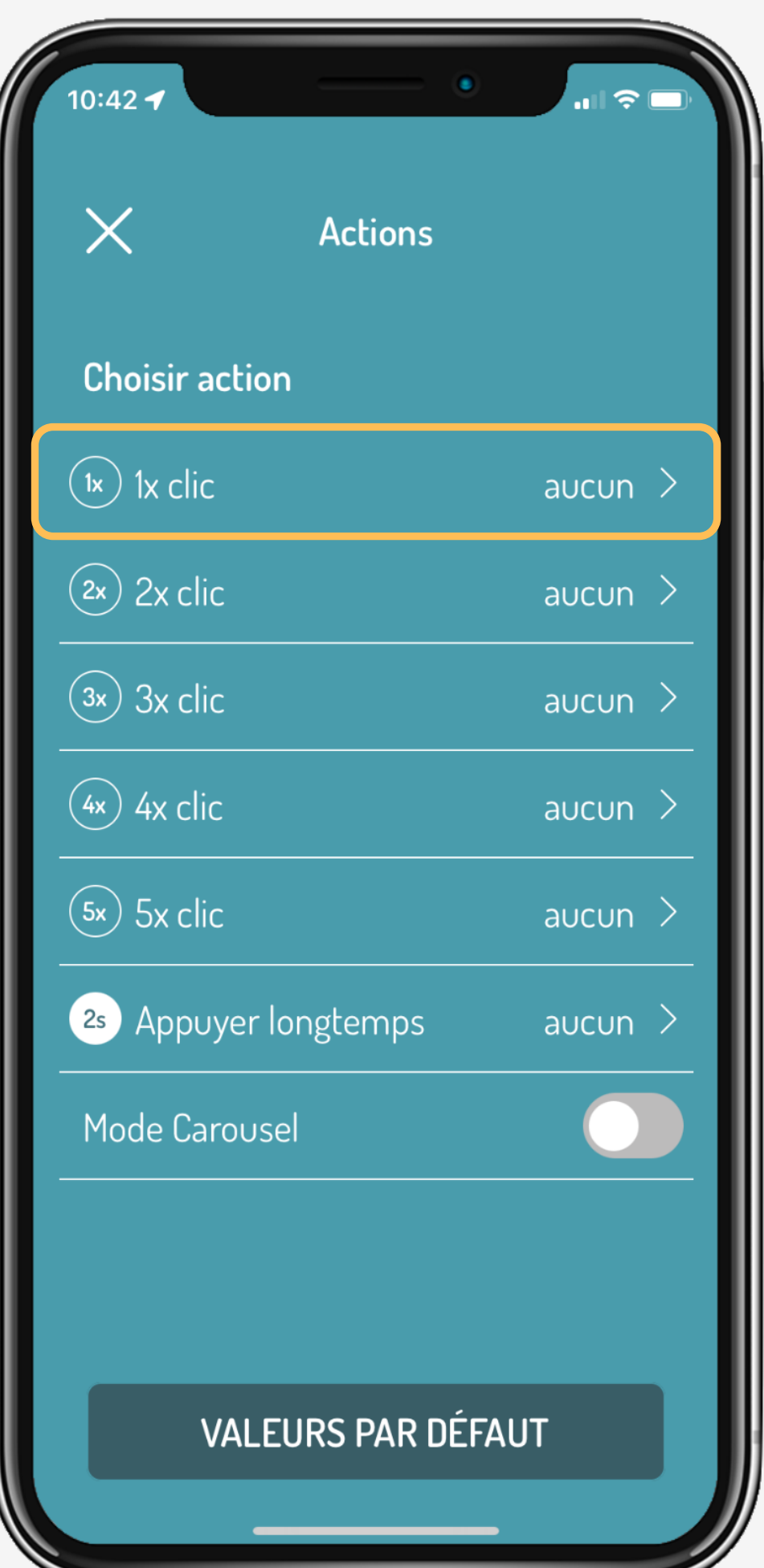

**5**

# 

### **Tutoriel**

## **Configuration**

Après avoir validé le choix d'appareil, on termine sur le choix de la lumière **ALLUME** ou **PERSONNALISE** pour choisir la couleur et sauvegarder la configuration en dernière étape

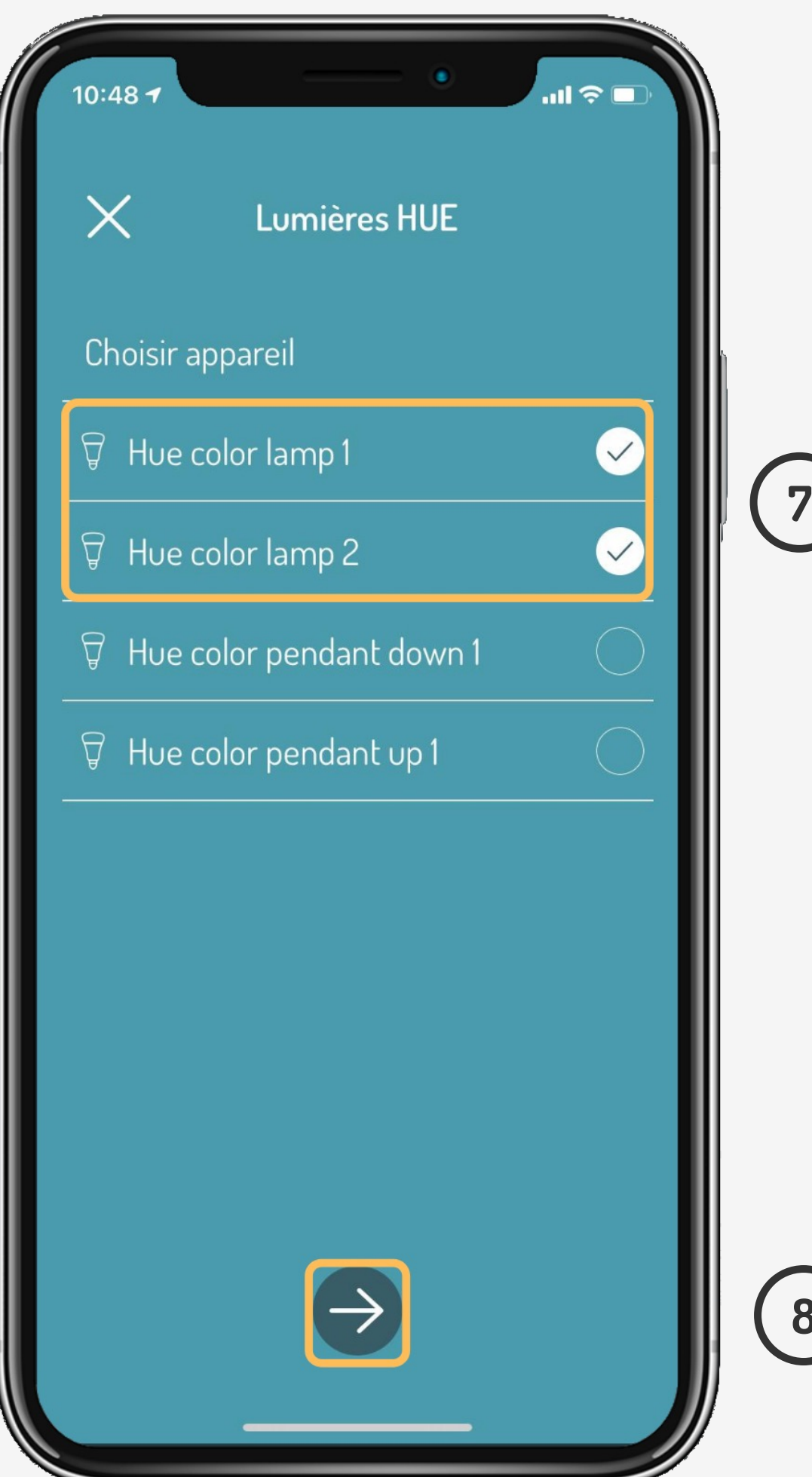

**8**

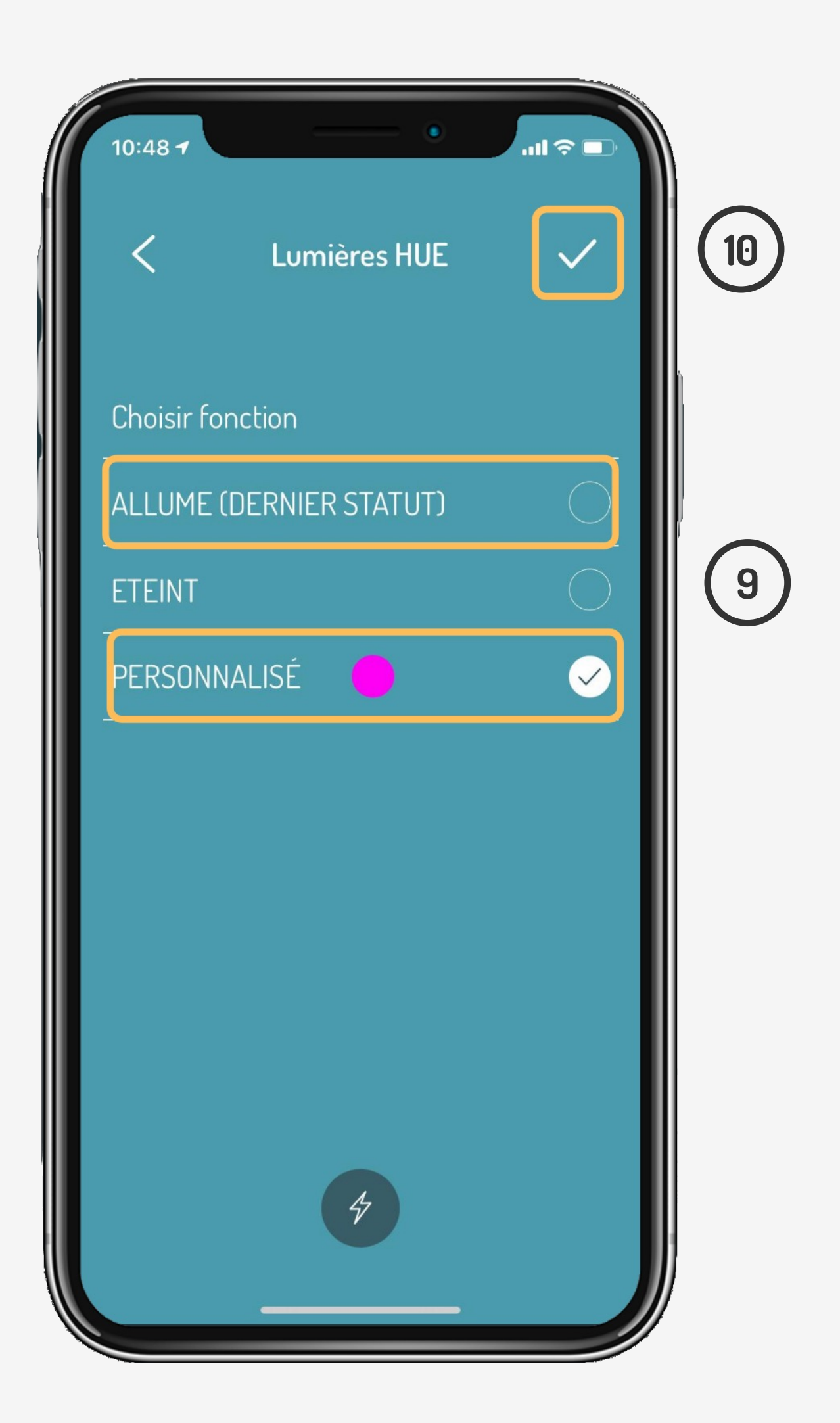

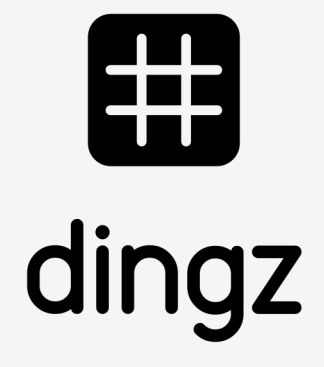

### **Tutoriel**

## **Tips & tricks**

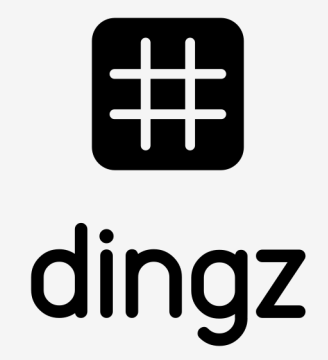

L'activation du **Mode Carrousel »** permet de faire plusieurs actions en utilisant chaque fois 1x clic.

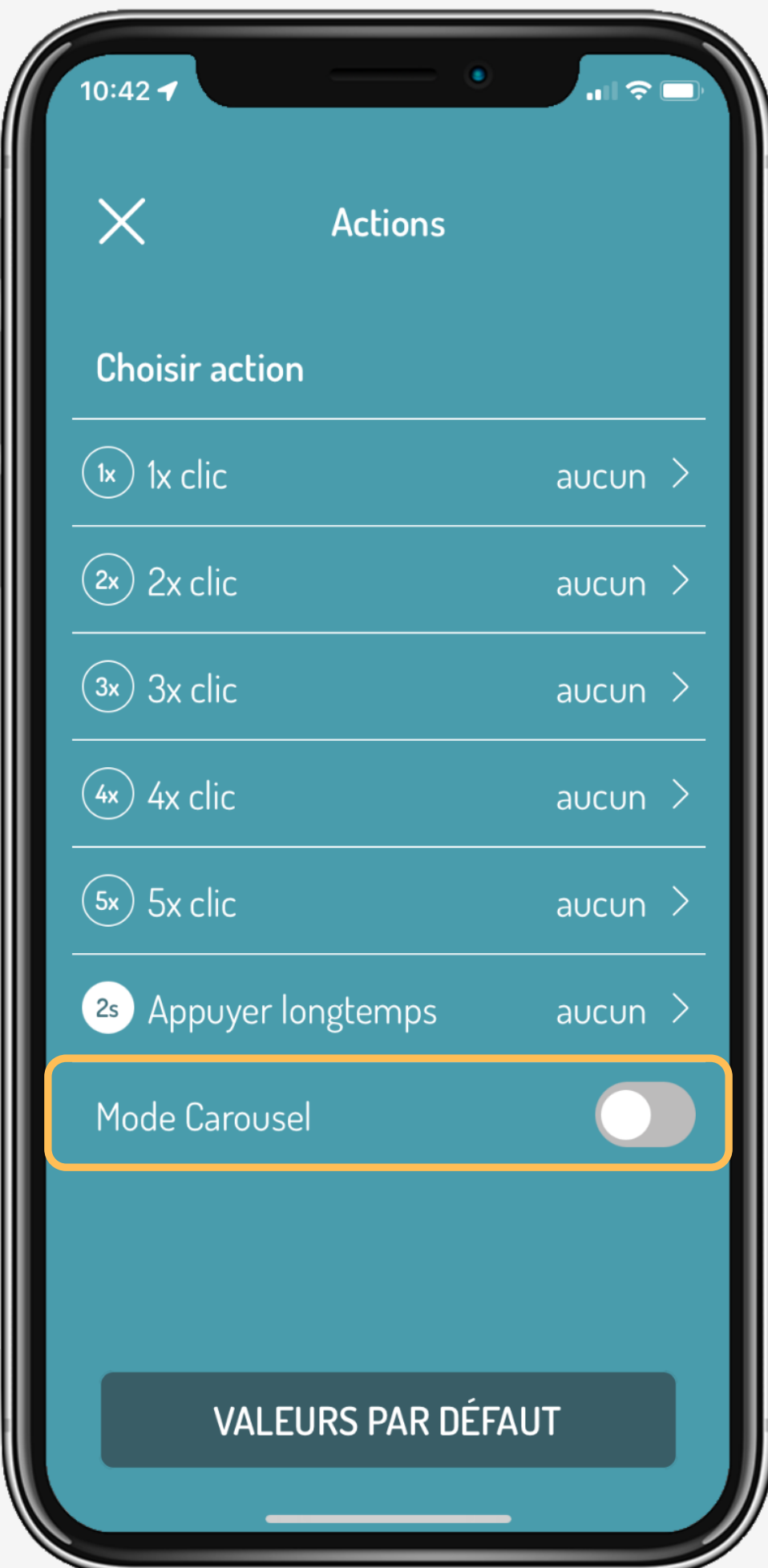

### **Tutoriel**